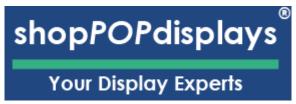

## Enhancing Your Invitations with ShopPOP Designer

Elevate your Custom Printed Acrylic Invitations by adding a personalized touch with our ShopPOP Designer.

- 1. **Sign In or Register:** Begin by logging into your ShopPOPdisplays account or create a new one <a href="here">here</a>. Remember, to save your designs, you must be logged in before starting your customization project.
- 2. **Select Your Display:** Navigate to our Custom Printed Displays for LEGO® section and choose the perfect showcase for your set.
- 3. **Choose the Compatible LEGO® Set:** Match your display with the specific LEGO® set you wish to highlight.
- 4. **Determine the Case Type:** Opt between Ready to Assemble (RTA) or Permanently Assembled options to best suit your display needs.
- 5. **Add Custom Printing:** Click on "Add Custom Printing" to upload your own designs or images, transforming the display into a truly one-of-a-kind piece.
- 6. **Quantity and Customization:** Decide on the number of units you need and press the green "Customize Product" button to proceed.
- Launch the ShopPOP Designer: You will be directed to the ShopPOP Designer, where your creative journey begins.

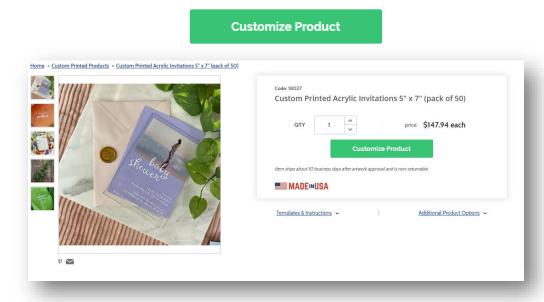

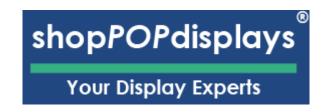

## 1) Design Options:

a. Add Designs, Upload Design, Add Text, Design Text, Upload True Type Fonts,

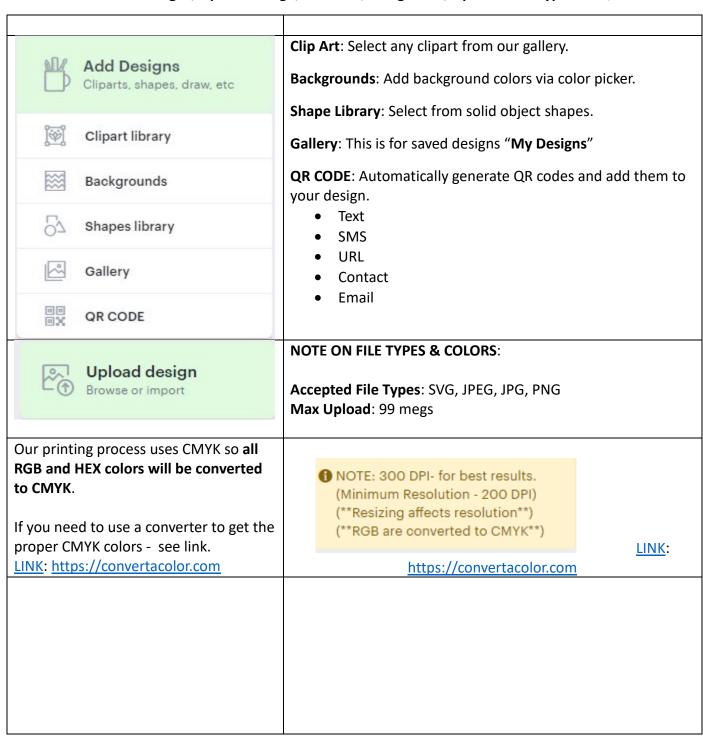

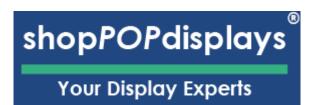

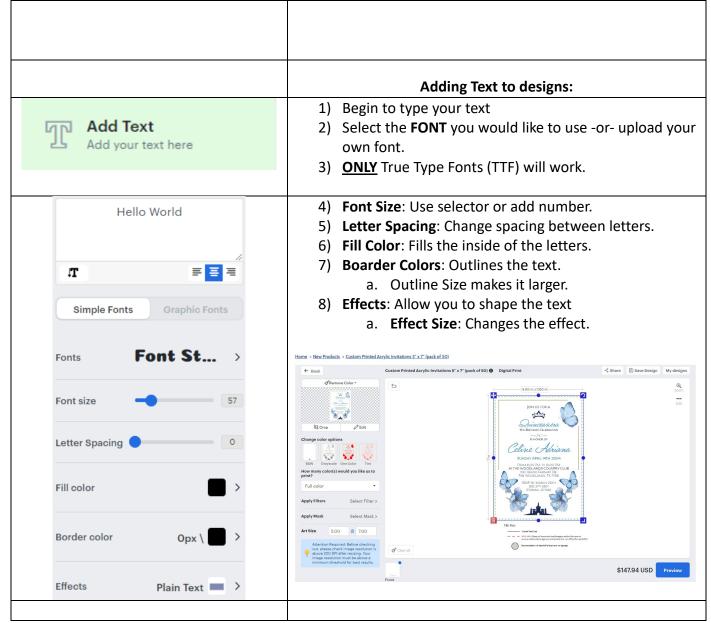